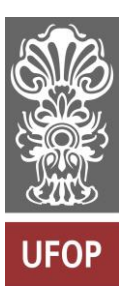

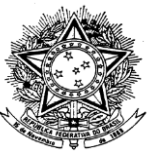

MINISTÉRIO DA EDUCAÇÃO Universidade Federal de Ouro Preto Escola de Minas – Departamento de Engenharia Civil Curso de Graduação em Engenharia Civil

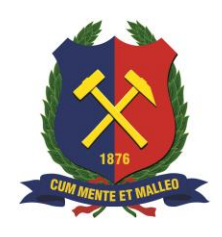

**Igor Julio Cardoso**

# **UTILIZAÇÃO DO BUILDING INFORMATION MODELING (BIM) 5D PARA UM OBJETO DE ESTUDO: CONSTRUÇÕES EM PAREDES DE CONCRETO MOLDADA IN LOCO**

Ouro Preto

2022

# UTILIZAÇÃO DO BUILDING INFORMATION MODELING (BIM) 5D PARA UM OBJETO DE ESTUDO: CONSTRUÇÕES EM PAREDES DE CONCRETO MOLDADA IN LOCO

Igor Julio Cardoso

Trabalho Final de Curso apresentado como parte dos requisitos para obtenção do Grau de Engenheiro Civil na Universidade Federal de Ouro Preto.

Data da aprovação: 10/06/2022

Área de concentração: Obras e Construção Orientador: Prof. D.Sc. Guilherme Jorge Brigolini Silva – UFOP Co-orientador: Profª. M.Sc. Carlos Magno Herthel de Carvalho

Ouro Preto

#### SISBIN - SISTEMA DE BIBLIOTECAS E INFORMAÇÃO

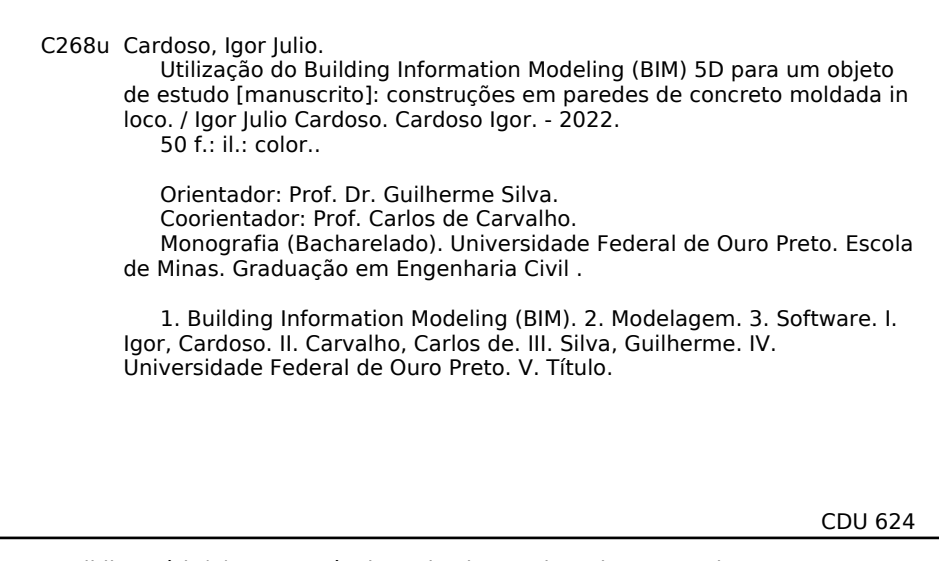

Bibliotecário(a) Responsável: Maristela Sanches Lima Mesquita - CRB-1716

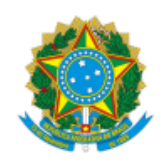

MINISTÉRIO DA EDUCAÇÃO UNIVERSIDADE FEDERAL DE OURO PRETO REITORIA ESCOLA DE MINAS DEPARTAMENTO DE ENGENHARIA CIVIL

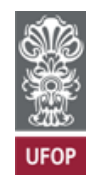

#### **FOLHA DE APROVAÇÃO**

#### **Igor Julio Cardoso**

Utilização do building information modeling (bim) 5d para um objeto de estudo: Construções em paredes de concreto moldada in loco

Monografia apresentada ao Curso de Engenharia Civil da Universidade Federal de Ouro Preto como requisito parcial para obtenção do título de graduação

Aprovada em 10 de junho de 2022

Membros da banca

Orientador: Prof. D.Sc.Guilherme Jorge Brigolini Silva Coorientador: M.Sc.Carlos Magno Herthel de Carvalho M.Sc. Marina Altoé Caetano M.Sc. Danielle Rios Garcia

Guilherme Jorge Brigolini Silva, orientador do trabalho, aprovou a versão final e autorizou seu depósito na Biblioteca Digital de Trabalhos de Conclusão de Curso da UFOP em 28/06/2022

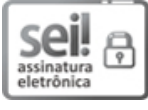

Documento assinado eletronicamente por **Guilherme Jorge Brigolini Silva**, **PROFESSOR DE MAGISTERIO SUPERIOR**, em 28/06/2022, às 20:31, conforme horário oficial de Brasília, com fundamento no art. 6º, § 1º, do Decreto nº 8.539, de 8 de [outubro](http://www.planalto.gov.br/ccivil_03/_Ato2015-2018/2015/Decreto/D8539.htm) de 2015.

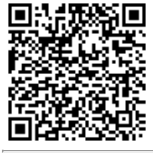

A autenticidade deste documento pode ser conferida no site http://sei.ufop.br/sei/controlador\_externo.php? [acao=documento\\_conferir&id\\_orgao\\_acesso\\_externo=0](http://sei.ufop.br/sei/controlador_externo.php?acao=documento_conferir&id_orgao_acesso_externo=0) , informando o código verificador **0353740** e o código CRC **7EBDA9A9**.

Referência: Caso responda este documento, indicar expressamente o Processo nº 23109.008566/2022-91 SEI nº 0353740

R. Diogo de Vasconcelos, 122, - Bairro Pilar Ouro Preto/MG, CEP 35400-000 Telefone: 3135591546 - www.ufop.br

## **AGRADECIMENTOS**

Agradeço a Deus por ter chegado até aqui.

Agradeço aos meus pais por todo o apoio ao longo desta caminhada e por todo amor e carinho.

Agradeço a Isabela por todo apoio e carinho.

Agradeço também ao meu orientador Guilherme e ao meu coorientador Carlos, por terem dedicado parte do seu tempo para me ajudar no desenvolvimento deste trabalho.

A escola de Minas e a UFOP por todos os ensinamentos e formação profissional.

### **RESUMO**

Quando se fala de projetos e desenhos envolvendo computadores o sistema CAD é o mais popular, porém o BIM tem se mostrado importante no meio da Arquitetura, Engenharia e Construção (AEC), pois permite uma abordagem mais completa e inteligente envolvendo diversas fases de projeto multidisciplinares, permitindo entender as interferências, possibilitando a redução de erros de orçamentos e redução de tempo no levantamento de quantitativos. Assim, o trabalho teve como objetivo a comparação do processo de levantamento de quantitativos, utilizando como objeto de estudo um método construtivo que tem se mostrado usual nos últimos anos, a parede de concreto moldada "*in loco*". Para isso foi elaborado um projeto simples utilizando o *software* Autodesk Revit, que está inserido na metodologia BIM e levantado os quantitativos do objeto de estudo, demonstrando que esse método pode ser mais seguro, dinâmico e rápido. Os resultados demonstram as vantagens do uso do modelo BIM no levantamento de quantitativos para orçamento e a facilidade de obter esses dados, desde que as informações inseridas nas configurações prévias do *software* estejam corretas.

Palavras chave: BIM, BIM 5D, Orçamentos, Parede de concreto.

## **ABSTRACT**

When talking about projects and drawings involving computers, the CAD system is the most popular, but BIM has proved to be important in the field of Architecture, Engineering and Construction (AEC), as it allows a more complete and intelligent approach involving several multidisciplinary project phases, allowing to understand the interferences, allowing the reduction of budget errors and reduction of time in the quantitative survey. Thus, the objective of this work was to compare the quantitative survey process, using as an object of study a constructive method that has been usual in recent years, the molded concrete wall "in loco". For this, a simple project was prepared using Autodesk Revit software, which is inserted in the BIM methodology and raised the quantitative of the object of study, demonstrating that this method can be safer, dynamic and faster. The results demonstrate the advantages of using the BIM model to collect quantitative data for budgeting and the ease of obtaining this data, as long as the information entered in the software's previous settings is correct.

keywords: BIM, BIM 5D, budget, concrete wall.

## **LISTA DE FIGURAS**

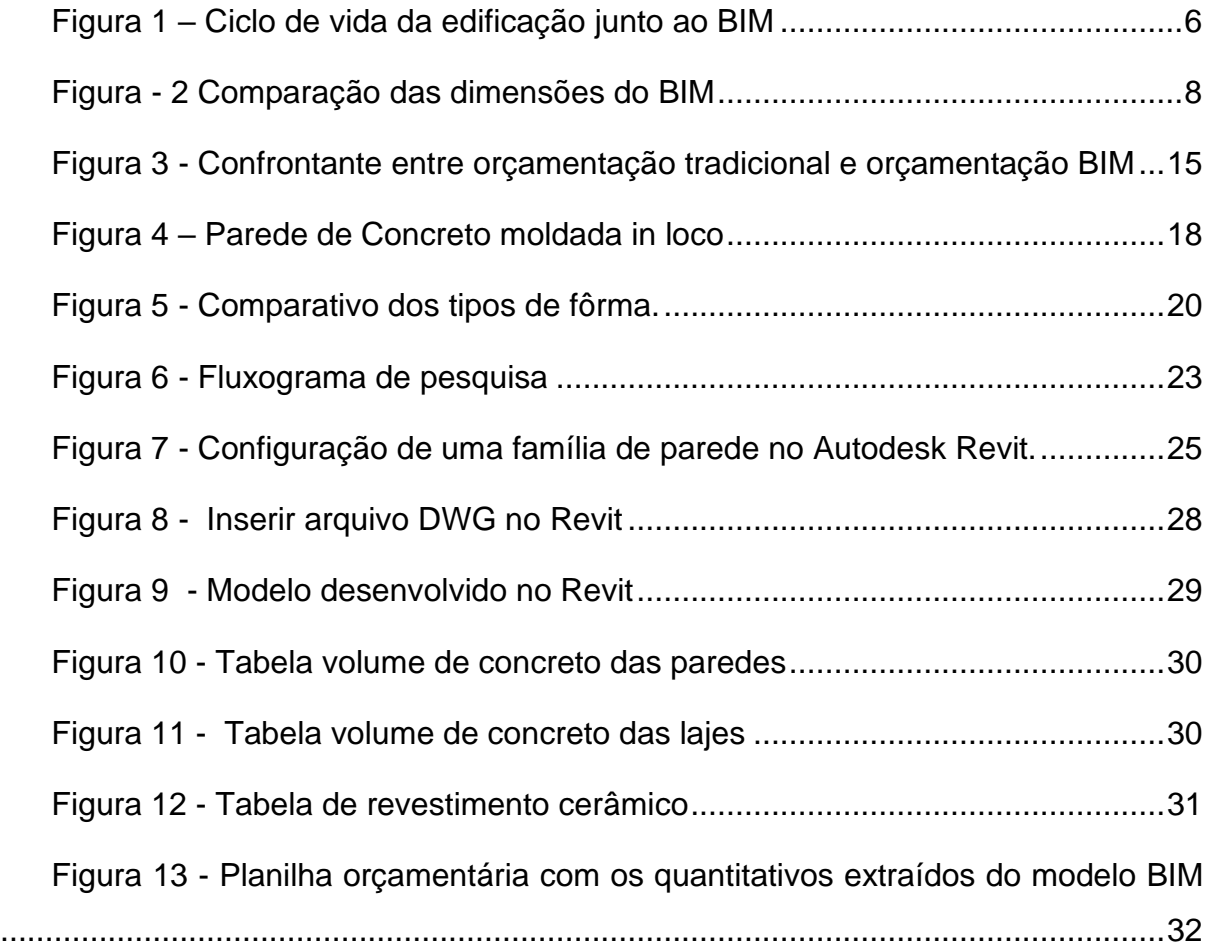

## **LISTA DE SIGLAS**

- AEC Arquitetura, Construção e Engenharia
- BIM Building Information Modeling ou Modelagem de Informação da Construção
- CAD Computer Aided Design ou Desenho Assistido por Computador
- IFC Industry Fundation Classes
- LOD Levels of Development ou Nível de Desenvolvimento
- UFOP Universidade Federal de Ouro Preto

# **SUMÁRIO**

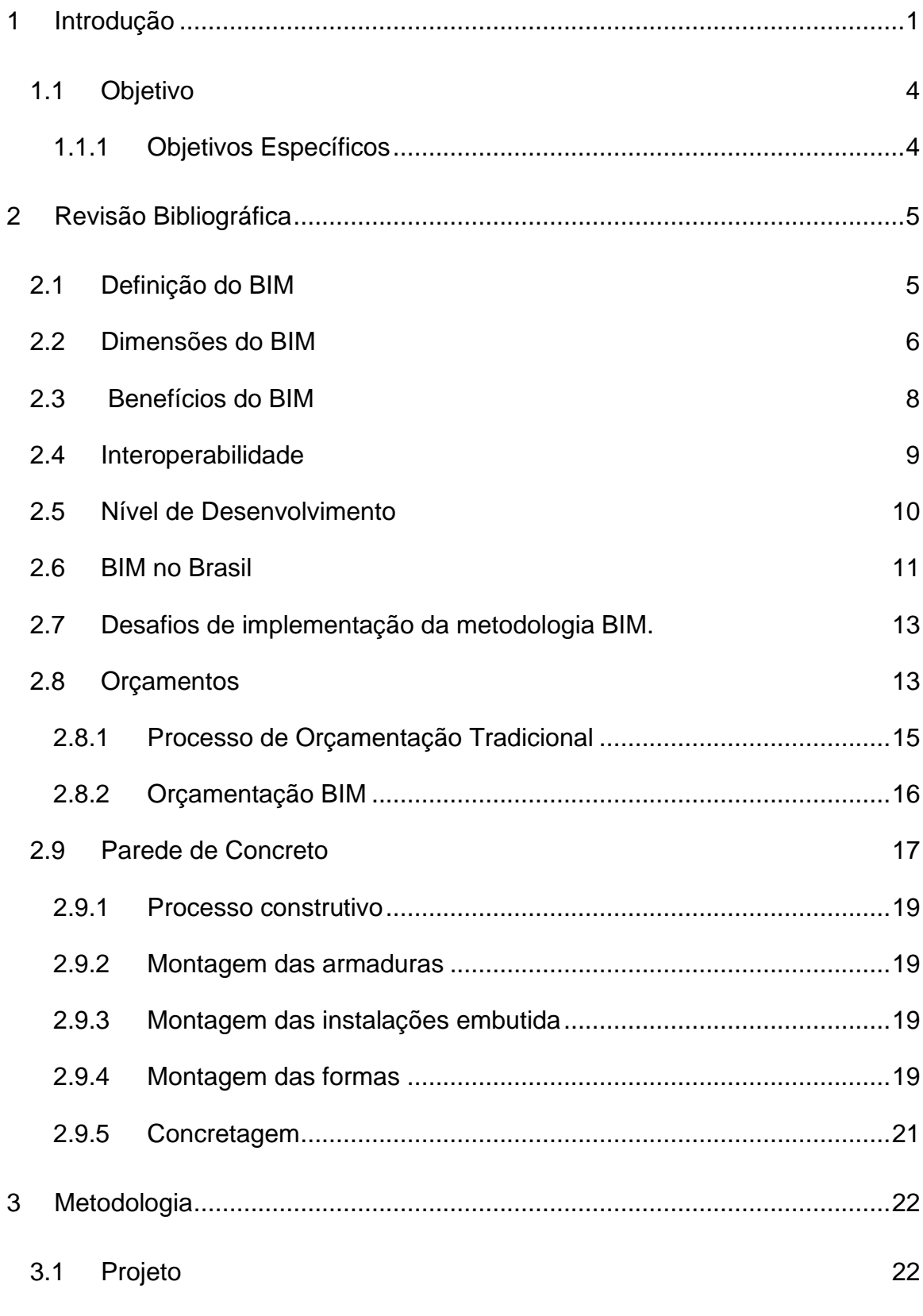

9

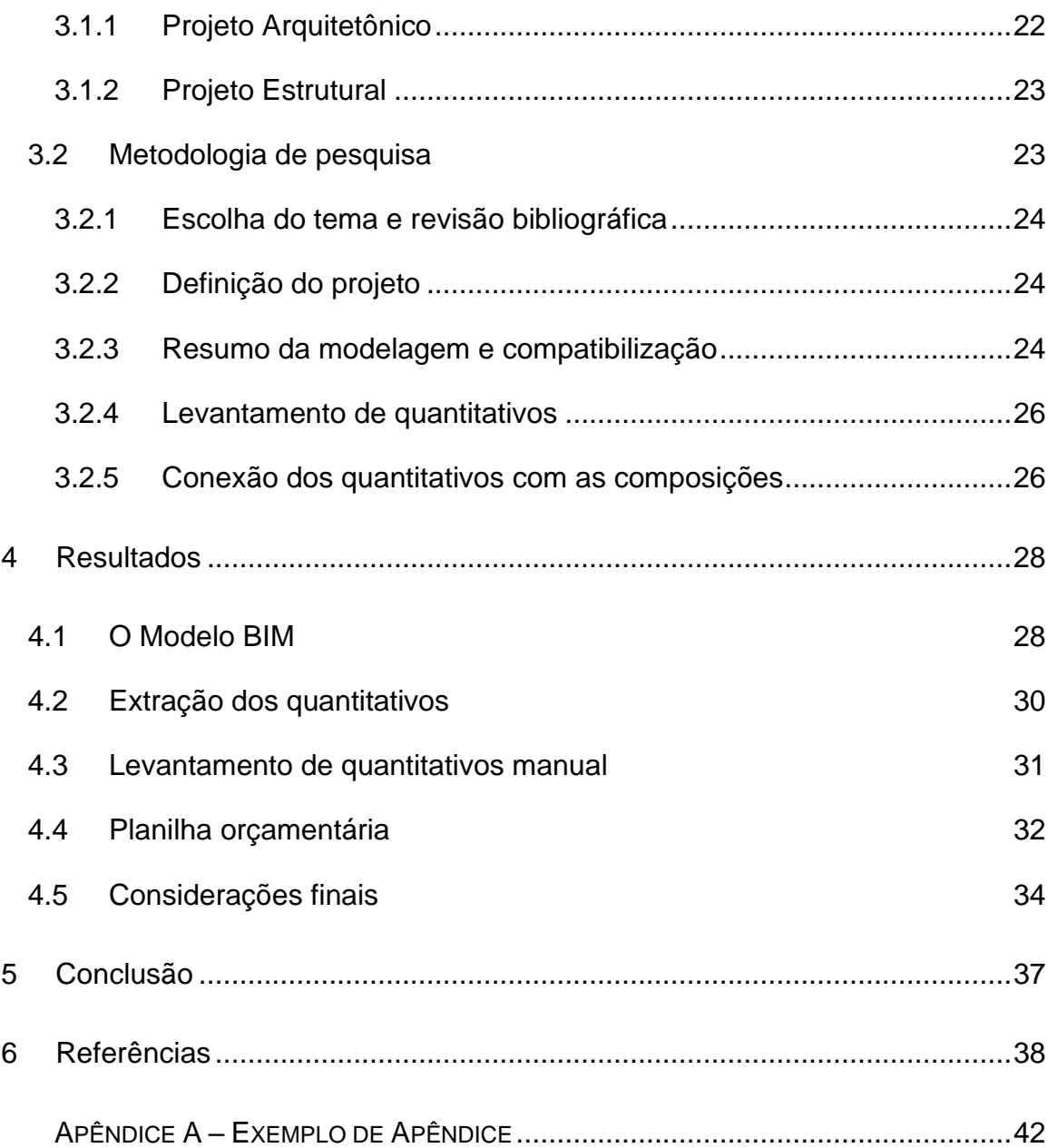

# <span id="page-11-0"></span>**1 INTRODUÇÃO**

Atualmente é possível notar grandes avanços tecnológicos em diversas áreas da indústria; na engenharia, arquitetura e construção não é diferente. Desta maneira, buscar soluções inovadoras é necessário para o desenvolvimento e competitividade de mercado das empresas desses setores.

Neste contexto, *Building Information Modeling* (BIM) ou modelagem de informação da construção está sendo cada vez mais utilizado no Brasil e no mundo, buscando atender as expectativas do mercado e da produção. Apesar de parecer algo novo, o BIM já é um conceito estudado e desenvolvido há muitas décadas. O estudo mais antigo documentado sobre o conceito BIM é um protótipo chamado "*Building Description System*" ou Sistema de descrição de Edifício (EASTMAN,1975), publicado por Charles Eastman, no extinto *jornal AIA*, no ano de 1975, o artigo incluía noções da metodologia BIM atual (EASTMAN *et al*., 2014).

É importante entender o verdadeiro conceito do BIM, que vai além da representação 3D com informações e parâmetros. O conceito BIM está ligado a todas as áreas e atribuições de um empreendimento, e necessita de integração entre todas as fases de construção e áreas da empresa, pode ser conceituado como colaboração entre os agentes envolvidos nas etapas de um empreendimento, e as mudanças culturais nas instituições associados a tecnologias e plataforma de projetos (TASSARA, 2019).

E também como:

"como meio de representação digital das características físicas e funcionais de uma edificação, sendo um dos recursos utilizados para obter informações sobre a instalação a fim de formar uma base confiável para a tomada de decisões durante o seu ciclo de concepção de projeto, execução da obra e posterior vida da edificação, sendo assim utilizada desde a primeira concepção até a demolição" (INBEC, 2019).

A grande procura do BIM pode ser explicada por seus resultados, já que a médio e longo prazo oferece inúmeras vantagens às empresas do ramo, que buscam maior assertividade, rapidez e economia durante todas as etapas de projeto e construção.

O uso do BIM permite e deve integrar todas as partes de um empreendimento, como engenheiros, arquitetos, orçamentistas, suprimentos e todas as etapas envolvidas de forma direta ou indireta, já que é capaz de atender com precisão a quantidade as informações necessitadas a cada parte do empreendimento. Cabe ressaltar que a metodologia BIM vai além da obra, abrangendo todo o processo de operação e manutenção vinculado à incorporação (EASTMAN *et al.*, 2014).

Entender o que são objetos paramétricos é essencial para entender a funcionalidade do BIM, podendo ser definidos por apresentarem dados e regras associadas a definições de medidas geométricas, materiais, resistência, fabricante, modelo, entre outros. Um objeto pode ser definido em diferentes níveis de agregação; os atributos do objeto podem identificar quando determinada modificação viola as regras de execução impostas por fabricantes, ou até mesmo pela própria limitação do material, tendo assim o objeto habilidade de vincular-se, ou receber, divulgar e exportar conjuntos de atributos (EASTMAN *et al.*, 2014).

De acordo com Vianna (2018), em países como Finlândia, Dinamarca, Singapura, Noruega, Coreia do Sul e Reino Unido tornou-se obrigatório o uso de BIM nas obras públicas, motivados pelas melhorias que essa metodologia para coordenação, redução de erros e omissões e também da comunicação dos projetos, aumento de produtividade e eficiência da indústria da construção civil, reduzindo custos e prazos de entrega. No Brasil, a norma regulamentadora para o uso do BIM se deu no DECRETO Nº 10.306, DE 2 DE ABRIL DE 2020 que visa definir regras de implementação e difundir a metodologia no âmbito nacional.

Dessa forma, esse estudo visa mostrar como a metodologia BIM 5D pode contribuir para um orçamento e levantamento de quantitativos no mercado de Arquitetura e Engenharia e Construção (AEC) de forma precisa e automatizada, já que é cada vez mais requerido para a competitividade soluções que ampliem o resultado. Como exemplo vamos utilizar o método construtivo de parede de concreto, aproveitando sua popularidade nos últimos anos.

Dentro desse cenário em que é necessário atender um mercado que exige construções mais rápidas a baixo custo, e com métodos atualizados, o tipo construtivo de concreto moldado *in loco* tem se mostrado uma saída. Segundo Glécia Vieira, coordenadora da Comunidade da Construção e responsável pela área de edificações da Associação Brasileira de Cimento Portland (ABCP) (ABCP, 2012):

"A utilização desses sistemas permite o retorno antecipado do investimento, pois a execução do cronograma torna-se mais dinâmica. Além de melhorar a gestão, aumentando a produtividade e a competitividade, os sistemas industrializados reduzem os desperdícios e o volume de resíduos nas obras, com ganhos para o meio ambiente",

Assim, é possível entender que a metodologia BIM pode contribuir para que todas as etapas que envolvem a construção de edificações deste método construtivo, permitindo ampliar as possibilidades e trazer em tempo hábil informações corretas que podem viabilizar ou não a execução e desenvolvimento do empreendimento.

## <span id="page-14-0"></span>**1.1 Objetivo**

O objetivo do presente trabalho é analisar as possibilidades do BIM 5D para levantamento de quantitativos, e como essas informações vinculadas aos componentes e geradas de forma automática podem alterar os processos de desenvolvimento de empreendimentos.

## <span id="page-14-1"></span>**1.1.1 Objetivos Específicos**

- Explicar a metodologia BIM, e como pode impactar no orçamento de obras e levantamento de quantitativos para a construção civil.
- Apresentar a extração de quantitativos obtidos através da metodologia BIM.
- Comparar obtenção de quantitativos utilizando a metodologia BIM com o método tradicional, levando em consideração a assertividade e o tempo gasto.
- Entender os ganhos que o processo de quantificação BIM pode trazer para as etapas de projeto e de obra.

## <span id="page-15-0"></span>**2 REVISÃO BIBLIOGRÁFICA**

Neste capitulo é entendido uma revisão bibliográfica sobre a metodologia BIM, com base em artigos acadêmicos e livros. Além disso, apresentados conceitos importantes sobre o levantamento de quantidades para orçamento de modo convencional e BIM e sobre parede de concreto moldada "*in loco"*.

#### <span id="page-15-1"></span>**2.1 Definição do BIM**

O BIM tem sido cada vez mais visto como uma alternativa para substituir o método tradicional de gerenciamento e desenvolvimento de empreendimentos na construção civil. Os primeiros conceitos de *Building Information Modeling* (BIM) surgiram em 1970, com o conceito de "tecnologia baseada em um modelo que está associado a um banco de dados de informações sobre um projeto" por *American Institute of Architects* (AIA). Nesta expressão podemos entender duas importantes características de um modelo BIM, a visualização em três dimensões e as informações inseridas, exemplificando um modelo da construção verdadeira (CATELANI, 2016).

Além disso, segundo Eastman *et al (*2014), o BIM pode ser definido como uma metodologia de trabalho integrada entres os profissionais da AEC na elaboração de um modelo virtual fiel, que entregue informações suficientes para elaboração de orçamentos, cálculo de energético e previsão de insumos e possibilidade de ação em todas as fases de construção. Na Figura 1 a seguir, é possível entender um pouco do ciclo do BIM junto aos processos de um empreendimento.

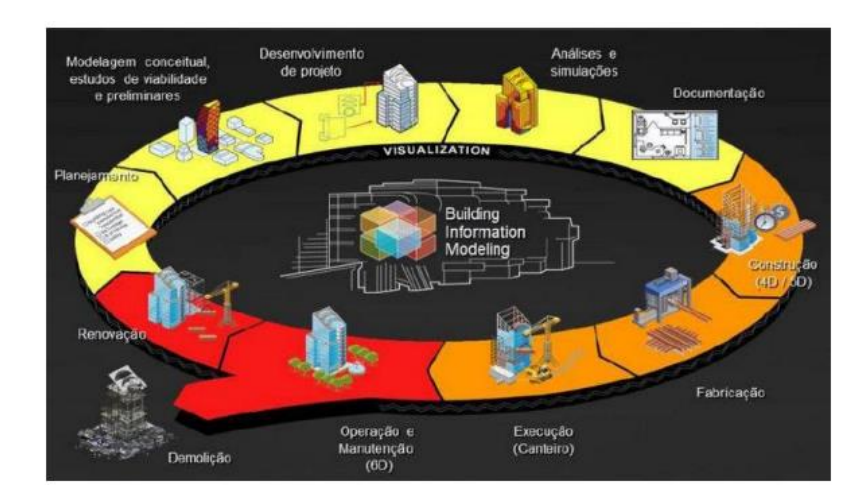

Figura 1 – Ciclo de vida da edificação junto ao BIM

Fonte: Mello (2012)

- <span id="page-16-0"></span>• Itens em amarelo: Indica a maior parte do ciclo, envolvendo as fases de projeto, a modelagem, planejamento, simulações, análises de viabilidade e documentações necessárias no empreendimento.
- Itens em laranja: Envolve a parte de construção, orçamento e custos (BIM 4D e 5D), suprimentos e andamento das fases da obra.
- Itens em vermelho: Ligados a operação e manutenção do empreendimento, ligado ao pós obra e a possíveis mudanças futuras.

### <span id="page-16-1"></span>**2.2 Dimensões do BIM**

O BIM pode ser representado por dimensões maiores que o 3D, essas que vão até o 7D, que são subdivisões ou etapas de aplicação, de acordo com a Digital Inc., (2018):

- O BIM 3D como é trivial, visualiza a extração de informações segundo as características do projeto. O modelo 3D possibilita melhor entendimento do projeto, além de possuir todas as especificações e definições geométricas e paramétricas para obtenção automatizada dos quantitativos.
- O BIM 4D representa o planejamento, trabalhando com o tempo para a representação das fases construtivas relacionadas ao planejamento das

equipes, somando a simulação de fluxos e processo de trabalho para um gerenciamento do canteiro de obra, possibilitando elaborar cronogramas acelerados.

- BIM 5D está ligado ao orçamento, permite o levantamento de quantitativos em tempo real. Além disso, tem interface com o planejamento, informando a quantidade de material em cada nível da construção, incorporando todo o custo do processo, permitindo o desenvolvimento a qualquer momento de orçamentos, projeções financeiras e representações genéricas do modelo confrontado com o tempo.
- BIM 6D envolve a sustentabilidade do empreendimento, permite análises durante a construção e operação, assim como informações sobre os caminhos do sol, isolamento térmico, emissão de CO², ventilação e modelos com materiais sustentáveis.
- BIM 7D trata-se do gerenciamento de informações inerentes ao projeto, como manuais de operação e manutenção, manuais com especificações de prazos de garantia, informações de fabricantes, entre outros, determina planos para manutenção e prevenção de falhas em peças e equipamentos, além de fornecer uma garantia quanto à conformidade com as normas de operações do empreendimento.

A Figura 2 abaixo tem como objetivo resumir o objetivo de cada dimensão de um modelo BIM, e demonstrar que quanto mais níveis presentes no modelo, maior é o potencial de ganho dos projetos. Cabe ressaltar que cada dimensão abrange determinadas etapas e processos específicos do ciclo de vida das edificações, e são definidas de acordo com a sua aplicação nas diferentes etapas de projeto, execução e operação.

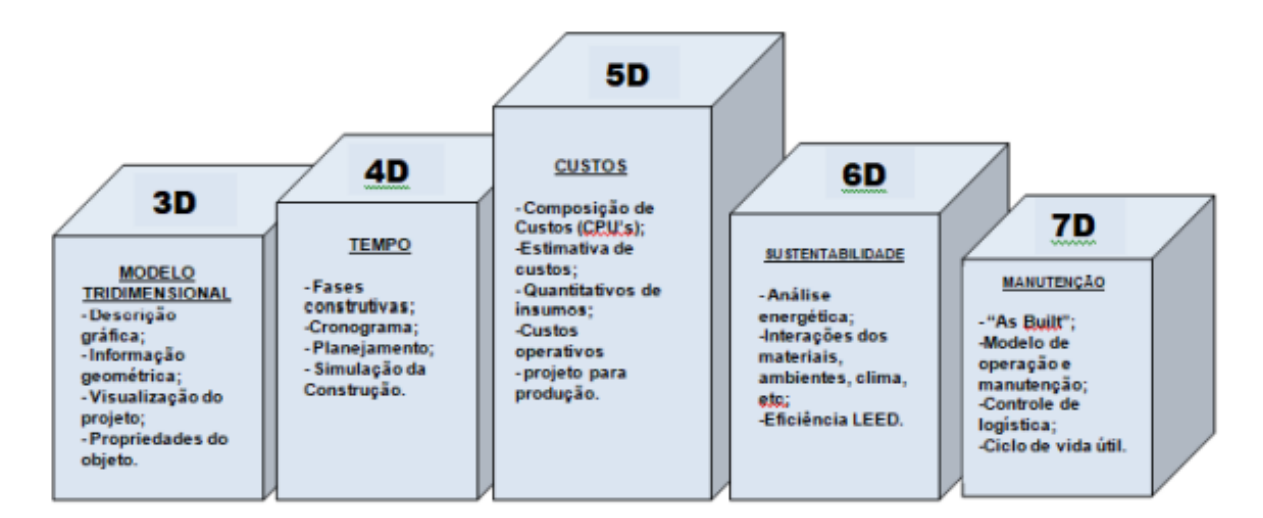

Figura - 2 Comparação das dimensões do BIM

Fonte: Hamed (2015).

#### <span id="page-18-1"></span><span id="page-18-0"></span>**2.3 Benefícios do BIM**

O modelo 3D gerado por *softwares* BIM simula a edificação por completo, e não apenas é gerado através de vistas 2D, isso quer dizer que ele pode ser utilizado para visualização de qualquer etapa com dimensões coerentes em qualquer vista (EASTMAN *et al.*, 2014).

As propriedades de cada elemento modelado, que são as etapas mais importantes desta tecnologia servem como principal ferramenta para conduzir as decisões a serem tomadas e estão ligadas ao modelo tridimensional, que permite inserir, modificar e extrair as informações para um banco de dados (BIANCHINI, 2019).

A utilização da metodologia BIM pode agregar diversas vantagens em várias etapas de qualquer construção. Na pré-construção, por exemplo, ao desenvolver um modelo esquemático antes do modelo detalhado, permite uma avaliação mais cuidadosa do esquema proposto (EASTMAN *et al.*, 2014).

Da mesma maneira, durante o projeto, pode-se ter uma visualização antecipada e mais precisa. É possível realizar correções pontuais que alteram de forma dinâmica as informações do projeto, a geração de desenhos 2D precisos e consistentes, colaboração antecipada de múltiplas disciplinas de projeto, extração de estimativas de quantitativos e custo, estudo de eficiência energética e sustentabilidade.

Durante a construção, podemos citar outros benefícios como sincronização do projeto e planejamento da construção, descoberta de erros de projetos e omissões antes da construção, reação rápida a problemas de projeto ou do canteiro, uso de modelo como base para componentes fabricados e sincronização da aquisição de materiais com o projeto e a construção.

Segundo Eastman *et al* (2014)*,* para o modelo ser considerado BIM, é importante ressaltar que não basta ser tridimensional, é necessário conter as informações coordenadas de acordo com o projeto. Assim podemos citar o que não pode ser considerado BIM:

- modelos que só contém dados 3D, sem atributos de objetos,
- modelos sem suporte para comportamento,
- modelos que são compostos de múltiplas referências a arquivos CAD 2D, que devem ser combinados para definir a construção,
- Modelos que permitem modificações de dimensões em uma vista que não são automaticamente refletidas em outras vistas.

E por último, mas não menos importante, existem vantagens pós-construção, melhor gerenciamento e operações das edificações e integração com sistemas de operação e gerenciamento.

#### <span id="page-19-0"></span>**2.4 Interoperabilidade**

Outra característica importante do modelo BIM é sobre sua interoperabilidade, que segundo Eastman *et al*., (2014) é extremamente importante para os colaboradores de projetos a interface entre diferentes *softwares*, tendo em vista que não há *software* capaz de suportar e acessar todas as informações contidas no projeto. Andrade e Ruschel (2009), ressaltam a necessidade de utilizar um padrão que permita a troca de informações entre diferentes *softwares.*

Desta maneira, tornou-se necessário criar um meio universal de comunicação entre diferentes plataformas BIM. Assim, surgiu o *Industry Fundation Classes* (IFC), desenvolvido para criar um grande conjunto de representações de dados consistentes de informações da construção para intercâmbio entre aplicações de *software* de AEC. O IFC tem como objetivo promover uma ampliação comunicativa entre as plataformas, possibilitando agrupar todas as informações pertinentes e que possuam a função de comunicação entre os *softwares* utilizados no desenvolvimento de um projeto BIM (MANZIONE, 2013).

#### <span id="page-20-0"></span>**2.5 Nível de Desenvolvimento**

O Nível de Desenvolvimento (*Level of Development* – LOD), é definido em níveis de detalhe e usabilidade de um Modelo BIM para as diferentes fases de um projeto.

Segundo a AIA (*American Institute of Architects*, ou Instituto Americano de Arquitetura) foram definidos cinco níveis de desenvolvimento, permitindo entender qual o nível necessário de informações em cada etapa do projeto, permitindo conhecer o nível de confiabilidade dos dados (AIA,2013). A seguir é apresentado os cinco níveis de desenvolvimentos e seus critérios:

• LOD 100: caracterizado como primeiro nível do desenvolvimento, as informações contidas no modelo são mais genéricas e com poucos detalhes. Sendo indicado na fase de análise da concepção, com os estudos de volumes, áreas e perímetro, e para estimativas de custos e prazos.

• LOD 200: neste nível tem-se um modelo um pouco mais desenvolvido, sendo equivalente a etapa do anteprojeto, em geral, possui informações básicas suficientes para uma análise primária do sistema estrutural, podendo iniciar a fase inicial de coordenação de projetos. Nesta fase, o projeto requer ser aprovado para a execução.

• LOD 300: após a aprovação do anteprojeto, tem-se um modelo com o detalhamento de cada sistema, necessitando a aprovação de cada projeto. Dessa forma, é possível iniciar a compatibilização dos projetos, garantindo que não haja erros para as próximas fases.

• LOD 400: este nível entrega um modelo com detalhes adicionais e todas as estruturas, permitindo serem utilizados durante a construção. É possível a obtenção da documentação legal, levantamento de quantitativos e o planejamento, permitindo assim, a realização do cronograma físico financeiro.

• LOD 500: tem-se um modelo equivalente ao *As Built* (Como Construído), correspondente ao modelo real da construção. Nesta etapa, todos os elementos e sistemas são modelados, possuindo os mesmos critérios que o LOD 400, mas pode ser usado durante a vida útil da edificação e suas futuras e necessárias manutenções.

#### <span id="page-21-0"></span>**2.6 BIM no Brasil**

No Brasil a iniciativa do uso BIM se dá pelo Governo Federal, pelo plano Brasil Maior, que tem o objetivo de intensificar o uso de tecnologia da informação aplicada à construção e a implantação do sistema de classificação da informação da construção normas BIM (VIANA, 2018).

Um dos resultados alcançados nos últimos anos foi o desenvolvimento da biblioteca de insumos mais utilizados, para o programa popular "Minha casa minha vida" que hoje é chamado por "Casa Verde e Amarela", um dos programas mais populares quando se trata de BIM para construção civil, o *Autodesk Revit* (ASBEA, 2013).

No dia 22 de agosto de 2019 foi instituído o decreto Nº 9.938, Estratégia Nacional de Disseminação do *Building Information Modelling* no Brasil, pelo Presidente da República. Os principais objetivos deste decreto são:

- Difundir a metodologia BIM, bem como seu uso e benefícios;
- Definir condições de diretrizes no setor público para utilização do BIM;
- Propor condições que facilitem investimento, de empresas públicas e privadas, no BIM;
- Sugerir ações que definem padrões para contratações públicas com utilização BIM;
- Elaborar normas técnicas e regimentos específicos para adesão do BIM;
- Criação da Plataforma e a Biblioteca Nacional BIM;
- Incentivo ao avanço e desenvolvimento de novas tecnologias relacionadas ao BIM;

Além disso, existe a organização especial de desenvolvimento voltada ao BIM, a ABNT/CEE-134 4 - Modelagem de Informação da Construção, deliberada em 2009, que tem como objetivo desenvolver e normatizar as técnicas utilização do BIM (Catelani, 2017).

Apesar dos incentivos, segundo o Instituto Brasileiro de Economia (Ibre) da Fundação Getúlio Vargas (FGV), em 2018, somente 9,2% das empresas do setor da construção utilizam a modelagem em suas rotinas de trabalho (IBRE, 2021). Para Barreto *et al* (2016) a forma como o ensino do BIM é tratada nas universidades brasileiras é um dos fatores que limita a implantação e conhecimento da tecnologia no país. Porém, com as medidas adotadas pelo governo a tendência é que o uso da metodologia cresça.

A proposta do Comitê Estratégico BIM BR, publicado pelo Governo Federal em 2018, é que a exigência do BIM nas compras do Poder Público seja feita de forma escalonada (OLIVEIRA, 2021). Por isso, os prazos para implementação foram divididos em três etapas:

- Jan/2021: a exigência da metodologia BIM se dará na elaboração de modelos para a arquitetura e engenharia nas disciplinas de estrutura, hidráulica, AVAC (aquecimento, ventilação e Ar-Condicionado) e elétrica, na detecção de interferências, na extração de quantitativos e na geração de documentação gráfica;
- Jan/2024: os modelos deverão contemplar algumas etapas que envolvem a obra, como o planejamento da execução, orçamentação e atualização dos modelos e de suas informações como construído ("*as built*").

• Jan/2028: passará a abranger todo o ciclo de vida da obra e considerar atividades do pós-obra. Será aplicado, no mínimo, em construções novas, reformas, ampliações ou reabilitações, quando consideradas de média ou alta relevância.

Olhando para um cenário global, a implementação da metodologia BIM na indústria da construção civil está em aceleração. O relatório divulgado em 2014 da McGraw Hill indica que a utilização da metodologia BIM pelas empresas da construção civil cresceu e é utilizada em mais de 30% dos empreendimentos ao redor do mundo (MACHADO, 2021).

#### <span id="page-23-0"></span>**2.7 Desafios de implementação da metodologia BIM.**

A motivação para prática BIM nas companhias geralmente está vinculada à vontade de desenvolver tecnologicamente as técnicas de trabalho e responder ao nível exigido pelo mercado. Entretanto isso requer também maturidade tecnológica da equipe, definir o perfil do cliente, do tipo de projeto a ser desenvolvido pela empresa e se há infraestrutura de informática que atenda aos requisitos (LANDIM, 2020).

De acordo com Eastman *et al* (2014), um outro desafio é determinar os métodos a serem empregados de compartilhamento de informações do modelo entre os colaboradores, de forma que permita a combinação de modelos caso seja necessário utilizar ferramentas diferentes.

De forma geral, são grandes ações que devem ser feitas para adotar a cultura BIM dentro de uma empresa, a mudança não é apenas de *software*, é de todo processo dentro da companhia. Apesar de não ser um processo simples, tende a trazer bons resultados a médio prazo.

#### <span id="page-23-1"></span>**2.8 Orçamentos**

Orçamento é uma das essenciais ferramentas de gerenciamento da obra e possui diferentes etapas para seu desenvolvimento. Nas primeiras fases de um projeto é desenvolvido baseado em estimativas de custo, através de áreas e volumes aproximados, e nas fases de maior avanço deve ser detalhado de forma a considerar todos os serviços a serem executados (COSTA *et al*, 2014).

A prática de orçamento pode ser dividida em dois tipos de custos: custos diretos e custos indiretos. O custo direto, representados pelo valor dos insumos utilizados e horas de serviços e de equipamentos que compõem seus custos unitários (TISAKA, 2006). E custos indiretos, que se caracterizam como custos com a manutenção do canteiro de obra, equipes técnicas, administrativa e de suporte da obra, taxas, impostos, entre outros, acrescidos em forma de percentual chamado de BDI (Benefícios e Despesas Indiretas) (XAVIER, 2008).

A realização de um orçamento começa com a extração ou levantamento dos quantitativos, que está ligado à capacidade do profissional de fornecer ao cliente o que se propõe e de quantificar de maneira proporcional os serviços necessários (OLATUNJI *et al*., 2010). Para realizar esta etapa o orçamentista utiliza informações de projetos tais como áreas, volumes, serviços, tipos de materiais, índice de dimensionamento do trabalho e o entendimento sobre a metodologia construtiva e o tipo de serviço técnico necessário (COSTA et al, 2014).

Com os dados levantados, são vinculados a insumos e composições com preços definidos pelo SINAPI (Sistema Nacional de Pesquisa de Custos e Índices da Construção Civil) ou outro banco de dados existente, como por exemplo o da própria empresa. Em resumo, é necessário unir o quantitativo levantado em projeto a seus insumos e composições, unidos a uma base de preços para cada um dos itens.

O principal ponto de diferenciação desse processo é o meio em que este levantamento de quantitativos é feito. No sistema de orçamentação baseado no BIM 5D, a extração dos quantitativos pode ser efetuada de três maneiras diferentes, conforme informa Eastman *et al*. (2014):

• Exportar os quantitativos do modelo para um *software* externo de orçamentação através de tabelas geradas pelo próprio programa utilizado na modelagem;

- Vincular o modelo BIM diretamente a um *software* de orçamentação através da utilização de um *plug-in* do mesmo;
- Utilizar uma ferramenta específica para extração dos quantitativos do modelo BIM, caso exista.

Este trabalho visa abordar duas maneiras de extração de quantitativos para orçamentação. O método tradicional, sem o uso da metodologia BIM e o método com modelos BIM.

Eastman *et al* (2014) compara os dois processos de levantamento de quantitativos para orçamentos na figura 3.

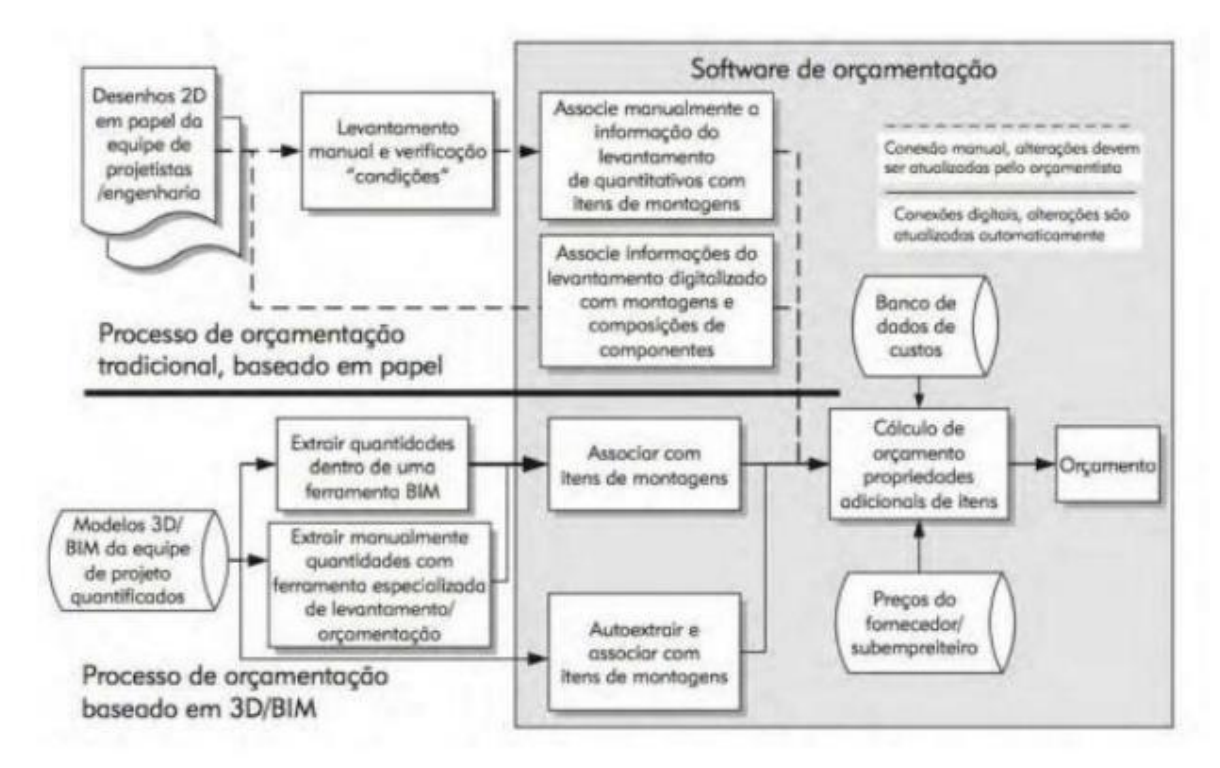

<span id="page-25-0"></span>Figura 3 - Confrontante entre orçamentação tradicional e orçamentação BIM

Fonte: Eastman (2014).

#### <span id="page-25-1"></span>**2.8.1 Processo de Orçamentação Tradicional**

No processo de orçamentação tradicional, o procedimento de levantamento de quantitativos ocorre de forma manual, geralmente utilizando elementos em CAD, são feitos a mão todo o cálculo de dimensões e contagem de elementos, além disso, esses quantitativos são vinculados manualmente a suas composições e insumos (XU, 2017). Além de consumir muito tempo de trabalho do orçamentista, esse tipo de processo de orçamentação é muito propicio ao erro, já que requer um trabalho totalmente manual, outro ponto é o grande consumo de tempo que essa prática requer, consumindo de 50% a 80% do tempo do orçamentista (SABOL, 2008).

Segundo Costa e Serra (2014) identificou-se inúmeros problemas neste método de orçamentação, como por exemplo, falhas e incompatibilidade de projetos, planejamento inadequado, erros no levantamento de quantitativos e inexistência de dados sobre os índices de dimensionamento, que podem ocasionar elevação nos custos de obra e um processo de compras equivocado.

Além disso erros no levantamento de quantitativos pode ser erroneamente refletido na avaliação do custo final de um empreendimento, o que causa prejuízo nas decisões das companhias (BARBOSA, 2014).

#### <span id="page-26-0"></span>**2.8.2 Orçamentação BIM**

Na metodologia BIM, a técnica de levantamento de quantitativos para prática de orçamento pode ser feito de forma automática e de forma detalhada. Todas as plataformas que se caracterizam BIM possuem condições de extração de quantitativos de dimensões, áreas, volume, entre outros e fornece estes dados em qualquer etapa e condições de projeto. Estes quantitativos são totalmente adequados para entregar estimativas de custo aproximadas ou reais (ANTUNES, 2013, p. 44).

Segundo Anderle (2017), o modelo BIM 5D entrega estimativas de custos confiáveis de acordo com porções de informações do projeto, recebidas do BIM 4D. Sendo assim, torna-se possível com a inserção informações corretas na modelagem, que são parametrizadas por *software* relacionados com a metodologia BIM.

Segundo Eastman *et al* (2014), nenhuma ferramenta BIM contém todas as funcionalidades de uma planilha ou pacote de orçamentação, de forma que o orçamentista precisa definir um processo de orçamentação que melhor se enquadra no modelo de trabalho, de acordo com as opções a seguir:

- **Exportar os quantitativos extraídos do BIM para algum** *software* **de orçamentação:** é possível exportar todos quantitativos para planilhas do *Microsoft Excel*, por exemplo, e vincular estes quantitativos a planilhas personalizadas, as quais é possível dar segmento ao processo de orçamentação.
- **Conexão do** *software* **BIM diretamente com outro** *software* **de estimativa:** existe a possibilidade de conectar o modelo BIM a uma plataforma que visa estimar custos com o auxílio de um *plug-in* ou a um outro programa, desenvolvido para tal. Estas soluções tem capacidade de identificar diretamente no modelo os dados necessários e vincular de forma automática a composições. Isso permite associar a todos itens modelados a sua composição não modelada. Esse processo requer um maior nível de detalhes na modelagem e um planejamento de quais informações são essências. A integração dessas partes desde a concepção de projeto é primordial para êxito de uso.
- **Ferramenta para levantamento de quantitativos:** Consiste em uma ferramenta automatizada e especializada para quantificação que importa dados de várias ferramentas BIM. Isso permite que o orçamentista utilize apenas a ferramenta sem precisar conhecer todos os recursos contidos num *software* BIM.

#### <span id="page-27-0"></span>**2.9 Parede de Concreto**

Lima e Costa (2018) informam que esse sistema estrutural vem substituindo gradativamente métodos tradicionais, como exemplo a utilização de alvenaria estrutural, que também é uma opção utilizada por empresas que focam em construção de interesse social. Tem-se o exemplo na Figura 4 a seguir:

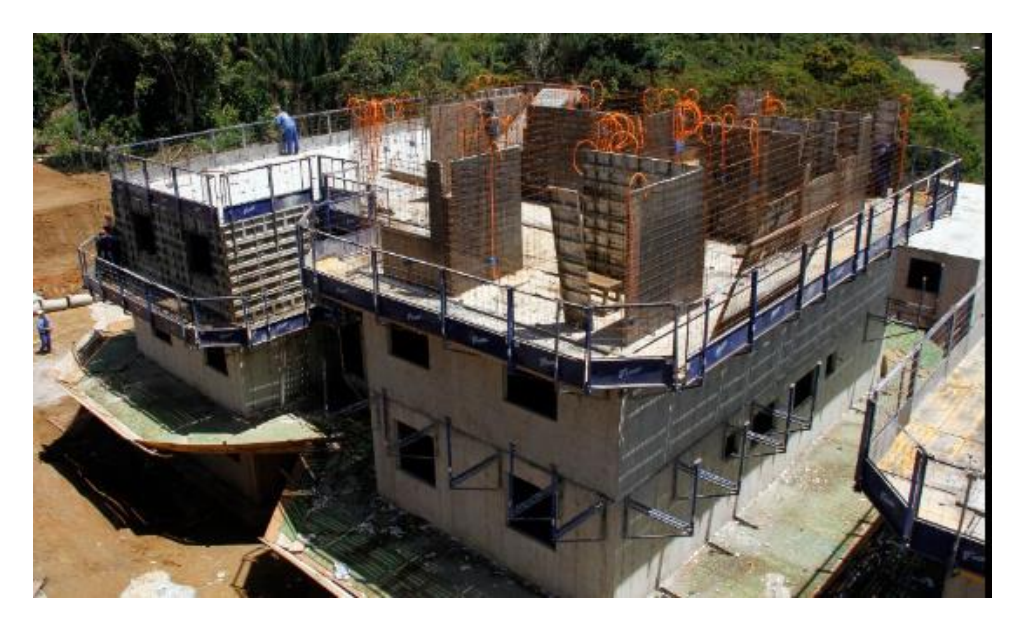

Figura 4 – Parede de Concreto moldada in loco Fonte: Cimento Itambé

<span id="page-28-0"></span>Com a necessidade de maior agilidade na construção impulsionada pelo programa "Minha Casa Minha Vida", tornou-se interessante o modo construtivo de parede de concreto, já que entre as suas principais vantagens está a velocidade construtiva, a qualidade final do produto e possibilidade de variação das tipologias (ANAUTE, 2012).

A norma regulamentadora de parede de concreto moldada in loco, publicada pela Associação Brasileira de Normas Técnicas (ABNT) entrou em vigor no dia 10 de maio de 2012. Normatizada pela NBR 16.055:2012 ("Parede de Concreto Moldada no Local para a Construção de Edificações - Requisitos e Procedimentos"), caracterizada pela diretrizes de dimensionamento e execução do sistema.

Umas das principais desvantagens desse método construtivo são que todas as fôrmas são pré-determinadas conforme descrito no projeto arquitetônico. As quais possui um o elevado custo, o que pode impedir o processo construtivo de se tornar economicamente viável e gerar dificuldade na realização de possíveis ampliações e reformas (Casas e Projetos, 2012).

#### <span id="page-29-0"></span>**2.9.1 Processo construtivo**

De forma geral, o sistema construtivo da parede de concreto moldado *in loco* é feito utilizando-se formas (que podem ser metálicas ou plásticas) para moldar todas as paredes e lajes das unidades habitacionais, sendo depois, concretadas de uma só vez, monoliticamente e sem a existência de vigas e pilares (SANTOS,2013).

#### <span id="page-29-1"></span>**2.9.2 Montagem das armaduras**

Segundo Missurelli e Massuda (2009), "A armação adotada no sistema paredes de concreto é a tela soldada posicionada no eixo vertical da parede. As bordas, vãos de portas e janelas recebem reforços de telas ou barras de armadura convencional."

Uma das funções das armaduras é resistir a resistir a tensões de retração, consideráveis devido ao volume de concreto usado, além de suportar outras ações diretas e indiretas. Importante ressaltar também que ABNT NBR 16055:2012 é responsável por definir todos competências sobre armadura em parede de concreto (ABNT NBR, 2012).

#### <span id="page-29-2"></span>**2.9.3 Montagem das instalações embutida**

Nesta etapa do processo é feita a montagem dos componentes hidrossanitários e elétricos, fixando conforme previsto em projetos os eletrodutos e das instalações elétricas e executado os passantes das instalações hidráulicas nas lajes (GOÈS, 2013).

#### <span id="page-29-3"></span>**2.9.4 Montagem das formas**

O próximo passo é a montagem das formas que vão receber o concreto, o conjunto de fôrma deve vir acompanhado com o projeto de montagem e de todas as peças que o compõem (MORQUECHO, 2016). Os painéis e seus componentes devem ser armazenados de acordo com as orientações estipuladas pelo fornecedor. De acordo com Faria (2009), existem vários tipos de fôrmas utilizadas em paredes de concreto, mas os principais são as Fôrmas de Alumínio Forsa, Sistema Modular Metro Form, Fôrmas HF Rohr, Concreform – Morar SF e Fôrma Leve Pashal.

Conforme Venturini (2011), antes da fixação dos painéis é necessário à aplicação do desmoldante, um líquido oleoso que impedirá que o concreto grude na fôrma facilitando a sua desforma, consequentemente trazendo uma maior qualidade no acabamento do empreendimento.

A seguir, a figura 5 com os tipos de formas e suas principais vantagens e desvantagens:

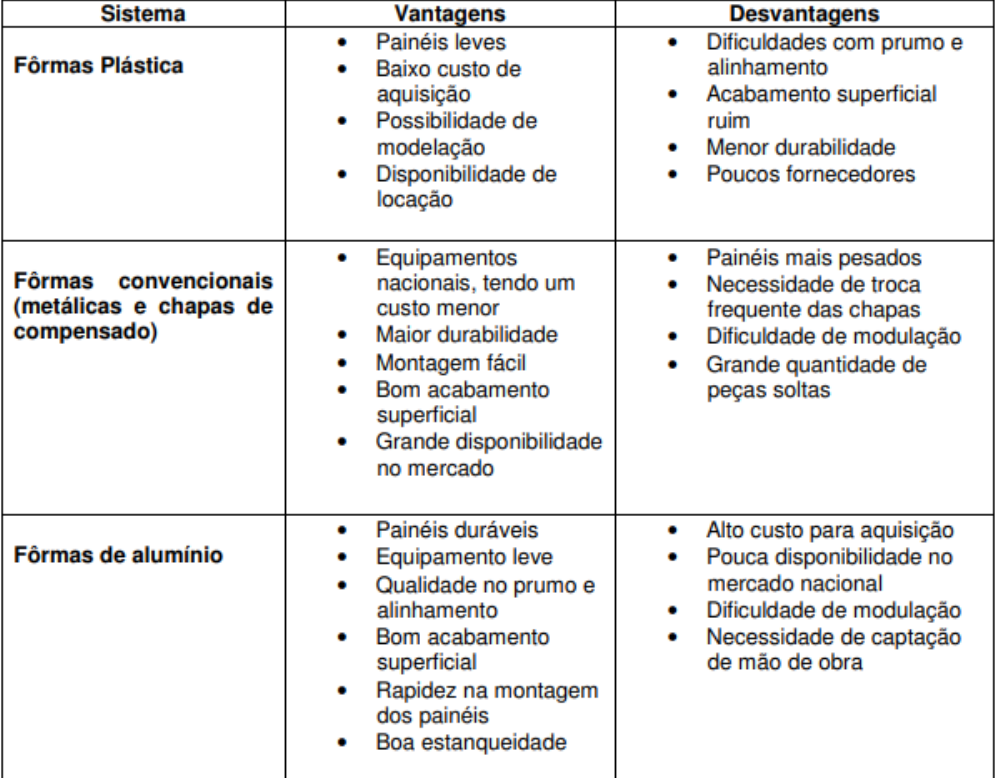

<span id="page-30-0"></span>Figura 5 - Comparativo dos tipos de fôrma.

Fonte: Faria (2009).

#### <span id="page-31-0"></span>**2.9.5 Concretagem**

O concreto que preencherá as formas pode ser usinado ou produzido na obra. Por ser compatível com o sistema e permitir um maior controle tecnológico, os concretos usinados são preferíveis e mais utilizados.

A utilização da fibra é importante quando o painel for de grande escala e o efeito da retração tenha que ser diminuído. "Recomenda-se o uso de concreto com fibras ou outros materiais que diminuam os efeitos da retração" (FILHO, 2008). E sua adição pode ser feita no caminhão betoneira, quando estiver próximo a obra (FILHO, 2008).

De acordo com a ABCP (2009), é preferencial a utilização da bomba para o lançamento do concreto nas formas. Entre as razões, destacam-se: o tempo de operação, redução de perdas e garantia da trabalhabilidade do material.

Quando utilizado concretos auto adensáveis, não é necessário adensamentos, o que pode facilitar o processo. O concreto celular, quando recebe aditivo superfluidificante, também não necessita. Os demais tipos de concreto necessitam para evitar defeitos nas paredes e garantir a qualidade final (ABNT NBR 16055,2012).

A última etapa é caracterizada pela cura e desforma, de acordo com Misurelli e Massuda (2009), "A retirada das estruturas provisórias deve ser feita após o concreto atingir a resistência prevista no projeto, sem impacto, evitando o aparecimento de fissuras".

## <span id="page-32-0"></span>**3 METODOLOGIA**

Nesta etapa é apresentado os fundamentos de aplicação necessários para desenvolver o projeto e fazer o levantamento de quantitativos utilizando a metodologia BIM.

#### <span id="page-32-1"></span>**3.1 Projeto**

Este trabalho propôs o desenvolvimento de um projeto de pequeno porte BIM para aplicar o levantamento de quantitativos em paredes de concreto. Além disso, foi demonstrado a eficiência da metodologia e a sua confiabilidade de informação.

Com o objetivo de demonstração foi modelado uma casa de pequeno porte, a fim de demonstrar todo o processo feito para obter os quantitativos e utilizá-los em orçamento. O *software* escolhido para esse projeto foi o *Autodesk Revit*, e a residência é uma casa popular de 38,6 m².

Principais pontos pela escolha do *Revit*:

1. Possibilita fácil acesso para estudo, pois é disponibilizado de forma gratuita a estudantes e professores, o que também ocorre para outros *softwares* desenvolvidos pela empresa *Autodesk;*

2. A existência dos módulos *Architecture e Structure*, o que possibilita que todos os projetos deste trabalho sejam elaborados em um único *software*, além de sua facilidade de uso e de aprendizado.

### <span id="page-32-2"></span>**3.1.1 Projeto Arquitetônico**

O projeto arquitetônico foi desenvolvido no *software* Revit *Architecture.* Nesse projeto foi determinado as dimensões, ambientes, espessura da parede, localização das esquadrias, entre outras definições.

Todo o processo desenvolvido é salvo no modelo 3D e pode ser usado para as várias finalidades, as informações do modelo além de serem extraídas, podem ser visualizadas em 3D e em 2D (planta). Essas condições contribuem para um bom cronograma de obra.

### <span id="page-33-1"></span>**3.1.2 Projeto Estrutural**

O projeto estrutural foi desenvolvido no *software Revit Structure*, em que foi adicionado vínculo do tipo anexo ao projeto arquitetônico, sendo assim o estrutural foi ligado ao arquitetônico durante todo o processo. Foi definido que o sistema estrutural a ser utilizado é parede de concreto, com lajes maciças de concreto armado.

O projeto estrutural além do cálculo, dimensionamento, e especificações de material visa também quantificar o volume de material utilizado, a parede de concreto. Para este exemplo não foi considerado as armaduras, mas é totalmente possível sua modelagem e quantificação também.

## <span id="page-33-2"></span>**3.2 Metodologia de pesquisa**

O fluxograma representado pela figura 6 abaixo, define e ordena todas as etapas necessárias para a repetição do processo desenvolvido, é necessário antes de tudo ter conhecimento na plataforma *Revit*, que foi o *software* BIM escolhido para desenvolvimento.

<span id="page-33-0"></span>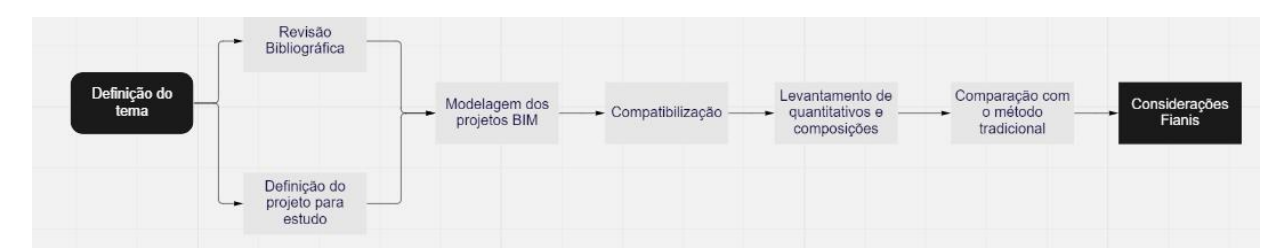

Figura 6 - Fluxograma de pesquisa

Fonte: Autor (2022)

#### <span id="page-34-0"></span>**3.2.1 Escolha do tema e revisão bibliográfica**

Com a intenção de buscar aplicações para a metodologia BIM, encontramos um ponto bastante relevante que é o uso do modelo para levantamento de quantitativos para aplicação no orçamento, que é uma das fases mais importantes para entender a viabilidade do empreendimento. Além disso, é possível mensurar a quantidade de material gasto por fase e por projeto.

Com isso, foi interessante compatibilizar esse estudo a um método construtivo em ascensão nos últimos anos, a parede de concreto moldada "*in loco*". Esse método construtivo possui rápida execução e um custo alto, logo é necessário também ter posse das informações o quanto antes, para auxiliar na tomada de decisão.

Sendo assim, definiu-se a revisão bibliográfica com itens que buscam proporcionar uma breve introdução sobre o assunto e situar o cenário atual do BIM no Brasil e mundo, os principais conceitos do BIM, além de entender um pouco sobre orçamentação e paredes de concreto. São eles: Definição do BIM, Benefícios do BIM, Dimensões do BIM, Interoperabilidade, Nível de Desenvolvimento, Bim no Brasil e mundo, Desafios de implementação da metodologia BIM, Orçamentação tradicional, Orçamentação BIM e Paredes de concreto.

#### <span id="page-34-1"></span>**3.2.2 Definição do projeto**

A modelagem foi pensada para ser uma representação simples que pode ser escalada, uma unidade habitacional de pequeno porte foi a solução escolhida para representar os processos de levantamento de quantitativos.

#### <span id="page-34-2"></span>**3.2.3 Resumo da modelagem e compatibilização**

Diante do projeto escolhido iniciou-se a modelagem no *software* escolhido pelo autor, o *Autodesk Revit* 2021, que foi selecionado pelo conhecimento prévio do autor nessa plataforma BIM.

Uma planta simples foi desenvolvida no *software Autodesk AutoCad*, que é mais conhecida, e será utilizada também para comparação com o processo manual de quantificação. Este *software* escolhido é bastante popular no âmbito da construção civil.

A partir dos arquivos ajustados iniciou-se a modelagem dos projetos. Primeiramente, definiu-se o nível de detalhamento para o modelo, com intuito de atender ao objetivo proposto, o levantamento de quantitativos. A partir disso, definiuse um nível de detalhamento intermediário (LOD 200/300) suficiente para a orçamentação.

A princípio modelou-se o projeto arquitetônico, sendo o levantamento de quantitativos o foco principal, obtendo o quantitativo da parede de concreto. Estabelecidos os elementos a serem modelados, foram criadas as famílias para cada tipo de elemento, como exemplo as paredes de concreto (exemplificado pela Figura 7) com 10 cm de espessura e outras famílias necessárias para o projeto arquitetônico.

|   | Camadas                |                                    | <b>LADO EXTERNO</b> |                       |          |
|---|------------------------|------------------------------------|---------------------|-----------------------|----------|
|   | Função                 | Material                           | Espessura           | Coberturas estrutural | Material |
|   |                        | Limite do núcli Camadas acimi 0.00 |                     |                       |          |
|   | Estrutura [1] CONCRETO |                                    | 10.00               |                       |          |
| 3 |                        | Limite do núcli Camadas abaix 0.00 |                     |                       |          |
|   |                        |                                    |                     |                       |          |
|   |                        |                                    |                     |                       |          |
|   |                        |                                    |                     |                       |          |

Figura 7 - Configuração de uma família de parede no Autodesk Revit.

#### Fonte: Autor (2022).

<span id="page-35-0"></span>Após a modelagem da arquitetura, o próximo passo foi vincular o modelo do projeto arquitetônico a um modelo estrutural, que foi modelo com base no projeto arquitetônico, utilizando o mesmo *software* que possui um segmento voltado para estruturas. Assim, temos como objetivo a obtenção do quantitativo de concreto dos elementos estruturais. Semelhante ao processo anterior, foram criadas as famílias de paredes de concreto estrutural.

#### <span id="page-36-0"></span>**3.2.4 Levantamento de quantitativos**

Após a compatibilização e ajuste dos conflitos dos projetos, iniciou-se o processo de levantamento de quantitativos e a comparação com este levantamento de forma manual, utilizando apenas o projeto do *software Autodesk AutoCad*. O processo de levantamento de quantitativos em softwares usados no BIM é feito de forma automática, sendo no *Autodesk Revit* necessário apenas utilizar o comando Tabelas/Quantidades e Levantamento.

É importante destacar que a precisão obtida no levantamento de quantitativos depende do nível de detalhe e informações contidas na modelagem. No *Autodesk Revit* é possível agrupar os dados necessários nos levantamentos, separando os itens por categorias, disciplina, tipo de material, etc. No entanto, é recomendável realizar o levantamento com poucos elementos, separando-os por categorias, pois uma tabela com todos os itens do projeto poderia causar erros por parte do usuário do *software*. Desta maneira, este trabalho teve o objetivo de extrair os quantitativos do volume de concreto de paredes e lajes.

#### <span id="page-36-1"></span>**3.2.5 Conexão dos quantitativos com as composições**

Após a obtenção de todos os quantitativos necessários do modelo se torna possível extrair esses dados para fora do *software Autodesk Revit* para trabalhar com essa informação. Existe a opção de usar algum outro *software* externo que tenha conexão com o *Autodesk Revit*, ou exportar essas tabelas para o formato tradicional de *Microsoft Excel*. Neste trabalho vamos utilizar o método com *Microsoft Excel*.

Para facilitar o processo de exportação de tabelas de quantitativos para o *Microsoft Excel*, é sugerido utilizar um *plug-in* que facilite isso, já que esse processo no *Autodesk Revit* é um pouco repetitivo quando se tem muitas tabelas.

Esse *plug-in* se chama *Export-Import Excel*, distribuído pela própria *Autodesk* e é intuitivo de ser utilizado, basta clicar no ícone do *plug-in* dentro do *software Autodesk Revit* e selecionar as tabelas, assim é criado automaticamente um arquivo de *Microsoft Excel* com as tabelas selecionadas.

A planilha utilizada na realização do orçamento foi desenvolvida no programa *Excel*, que é bastante utilizado para orçamentação. As composições foram retiradas do SINAPI/MG. Em cada insumo e serviço do orçamento foi inserido um código que representa um tipo de composição de serviço com suas respectivas unidades, valor unitário e quantidades.

## <span id="page-38-1"></span>**4 RESULTADOS**

Itens de estudo atingidos durante o desenvolvimento do trabalho:

- Modelagem 3D, abrangendo projeto arquitetônico e estrutural;
- Extração dos quantitativos a partir do *software Revit*;
- Comparação com o método tradicional de quantificação;
- Exemplo de utilização dos quantitativos em orçamento.

## <span id="page-38-2"></span>**4.1 O Modelo BIM**

O projeto começou a tomar forma no esboço 2D no *software AutoCad* onde contém as informações iniciais como dimensões da tipologia, dos ambientes e pensionamento das esquadrias.

O próximo passo foi importar o desenho 2D para o *Autodesk Revit*, isso pode ser feito de com a opção "*Import CAD*" contida na aba "Inserir" do *Autodesk Revit*, como mostra a Figura 8 abaixo:

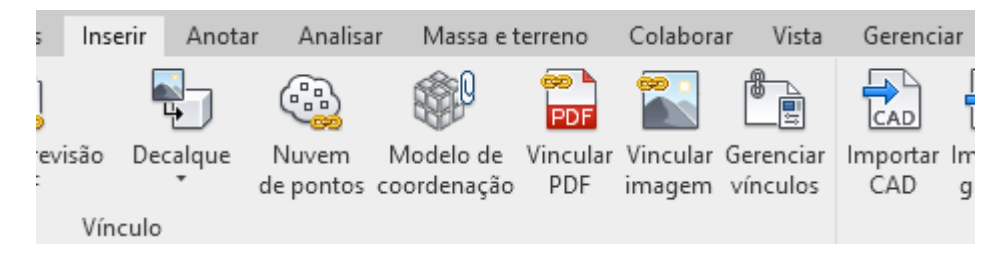

Figura 8 - Inserir arquivo DWG no Revit

Fonte: Autor (2022).

<span id="page-38-0"></span>Importante ressaltar que o projeto pode ser desenvolvido sem nenhum arquivo CAD como base, diretamente no *software* BIM, esse processo foi uma escolha do autor.

Desta maneira, a etapa seguinte foi prosseguir com a modelagem. No processo foi determinado as espessuras das paredes de concreto e acabamentos.

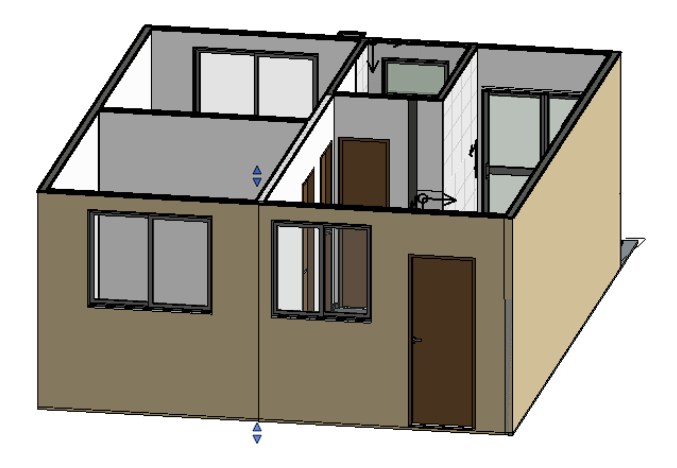

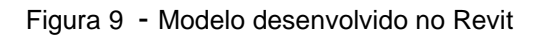

Fonte: Autor (2022).

<span id="page-39-0"></span>O modelo 3D ( Figura 9) oferece nitidamente uma melhor visualização do projeto, permitindo tomar algumas decisões e fazer alterações quando necessário.

É adquirido também ganho na produtividade durante a elaboração do projeto, devido a parametricidade, característica do modelo BIM, que garante que toda mudança feita em qualquer vista do objeto seja aplicada em todo o modelo, seja no 3D ou no 2D.

Cabe ressaltar que é possível desenvolver elementos conforme a necessidade dentro do *software*, mas para fazer isso, demanda-se um certo grau de domínio e conhecimento, fazendo com que usuários inexperientes tenham dificuldades na elaboração desses elementos.

O modelo estrutural também foi projetado de acordo com o arquitetônico, utilizando as técnicas de compatibilização. Assim, o modelo possui o mesmo georreferenciamento, mas diferente do arquitetônico, o objetivo é atuar com os elementos estruturais, que neste trabalho é resumido as paredes de lajes de concreto.

## <span id="page-40-2"></span>**4.2 Extração dos quantitativos**

Após concluída o desenvolvimento do projeto, podemos imediatamente fazer a extração dos quantitativos, utilizando o sistema de tabelas no *Revit*. Todos os itens modelados no projeto podem ser quantificados.

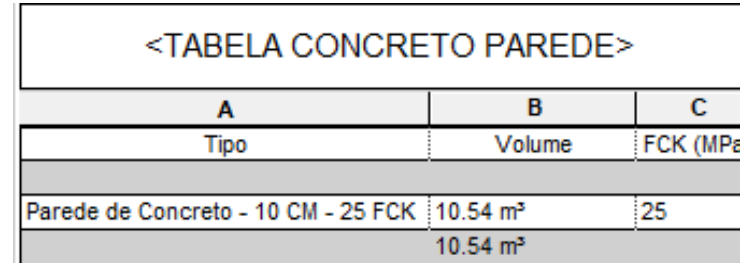

Figura 10 - Tabela volume de concreto das paredes

Fonte: Autor (2022).

<span id="page-40-0"></span>

| <tabela concreto="" laje=""></tabela> |                     |           |  |  |  |
|---------------------------------------|---------------------|-----------|--|--|--|
|                                       |                     |           |  |  |  |
| ïDO                                   | Volume              | FCK (MPa) |  |  |  |
|                                       |                     |           |  |  |  |
| Laje de Concreto - 10 CM - 25 FCK     | 4.03 m <sup>3</sup> | 25        |  |  |  |
|                                       |                     |           |  |  |  |

Figura 11 - Tabela volume de concreto das lajes

Fonte: Autor (2022).

<span id="page-40-1"></span>Como é demonstrado nas Figuras 10 e 11, temos os volumes de concreto utilizados (sem perda) no projeto. O processo é muito rápido e garante assertividade no processo de mensuração do volume de concreto gasto, além de trazer informações extras, como o FCK a ser utilizado.

Além disso, extraímos alguns quantitativos do projeto arquitetônico, apenas para exemplificar que esse processo pode ser aplicado a todos os itens modelados.

De posse do projeto arquitetônico, foi feito a quantificação de revestimento cerâmico (Figura 12).

| <quantitativo de="" revestimento=""></quantitativo> |                   |                    |                       |  |  |  |  |  |
|-----------------------------------------------------|-------------------|--------------------|-----------------------|--|--|--|--|--|
|                                                     |                   |                    |                       |  |  |  |  |  |
| Tioo                                                | Area              | Volume             | Descricão             |  |  |  |  |  |
|                                                     |                   |                    |                       |  |  |  |  |  |
| REVESTIMENTO CERÂMICO                               | 26 <sup> m²</sup> | $0.13 \text{ m}^3$ | Revestimento Ceramico |  |  |  |  |  |
|                                                     |                   |                    |                       |  |  |  |  |  |

Figura 12 - Tabela de revestimento cerâmico

#### **Fonte: Autor (2022).**

<span id="page-41-0"></span>Vale lembrar que a estruturação das tabelas (colunas) pode ser modificada de forma a atender melhor a ordem de informações da planilha do *Excel*. Além disso, optou-se por utilizar o volume de concreto e não os materiais que são usados na sua confecção, já que em grande parte dos casos, o concreto para edificações de parede de concreto moldada *in loco* é proveniente de concreteiras, tendo como resultado a compra direta do concreto e não a confecção com seus respectivos insumos.

Utilizando o *plug-in Export-Import Excel*, é possível converter todas as tabelas e um arquivo *Excel* de forma rápida e fácil. Desta maneira, cada tabela vem em uma aba separada e é o que foi feito neste presente trabalho.

#### <span id="page-41-1"></span>**4.3 Levantamento de quantitativos manual**

O levantamento de quantitativo do método tradicional é feito de forma manual, utilizando algum software de projetos não BIM, como exemplo aqui será utilizado o *Autodesk AutoCad*, também focado nas paredes de concreto.

O processo se dá em multiplicar as dimensões das paredes para encontrar o volume total, utilizando uma calculadora e o *Excel*, para chegar no volume final. Esse processo para uma edificação pequena pode ser até bastante simples, porém para uma edificação de grande porte pode ter como consequência uma quantificação errônea, causada por erros humanos. Além disso, requer um gasto de tempo muito maior, já que além de multiplicar as dimensões de parede por parede no empreendimento é necessário ainda descontar os vãos (esquadrias), isso escalado em um empreendimento de grande porte, o que não é o caso deste trabalho, traz grande ineficiência.

#### <span id="page-42-1"></span>**4.4 Planilha orçamentária**

Para desenvolvimento da planilha orçamentária que receberá os quantitativos extraídos do projeto BIM, utilizou-se a tabela do SINAPI/MG de abril de 2022. Com isso associou-se o quantitativo de concreto de parede com as suas respectivas composições e custos.

O orçamento foi desenvolvido no *Excel,* juntamente com o arquivo extraído do modelo do *Revit,* que também está em *Excel*. Desta maneira, basta copiar os quantitativos para a planilha orçamentária. O modelo visa quantificar a parte estrutural de uma construção em paredes de concreto, contudo nesse trabalho não vamos considerar a quantificação de armaduras, mas que também podem ser desenvolvidas no modelo BIM e quantificadas através das tabelas.

Na tabela (Figura 13) podemos ver a planilha orçamentária desenvolvida, para o cálculo de custos, foi associado a composição ao volume de concreto para cada serviço ou material, de acordo com o base do SINAPI.

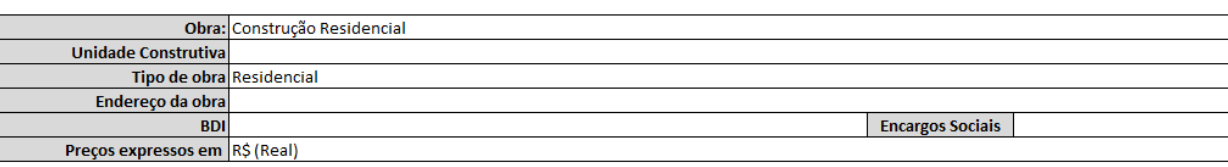

## Planilha de Orçamento

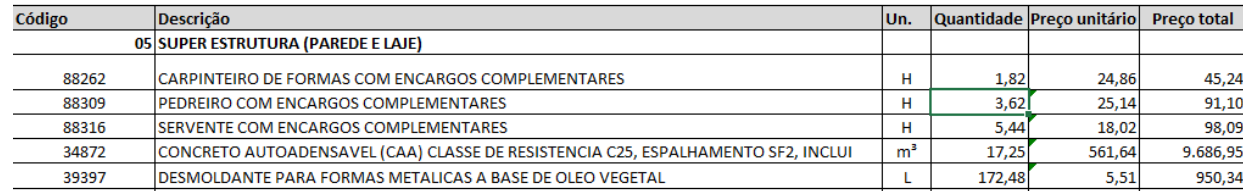

#### <span id="page-42-0"></span>Figura 13 - Planilha orçamentária com os quantitativos extraídos do modelo BIM

#### Fonte: Autor (2022).

No volume final, foi adicionado um valor de 5% de perda para o concreto, uma boa prática que garante segurança para a realização do orçamento. Cada item da composição foi associado com o volume de concreto extraído do modelo BIM, obtendo-se assim, o custo relacionado de acordo com o material. O mesmo pode ser refeito para todos os itens físicos da obra, com o meio de associação físico a sua respectiva composição.

O valor de cada insumo e serviço também foi consultado na base do SINAPI, para chegar-se no custo final por atividade.

Cabe ressaltar que os valores dos serviços são em horas, o que pode ser feito é estimar a quantidade de horas necessárias para a construção da unidade habitacional, levando em consideração também o volume do concreto.

Por fim temos um exemplo de cálculo de custo direto utilizando a o BIM como referência de quantificação. É de conhecimento que muitos autores de orçamentação, sugerem que os orçamentistas devem elaborar métodos para padronizar os tipos construtivos e as características relacionadas para a extração de quantitativos. Porque as estimativas de custo podem variar conforme a construção e o nível de detalhes do projeto.

O presente trabalho teve como objetivo fazer um orçamento custo direto, por ser simples de atribuir um valor, e suficiente para o caso de orçamentação de apenas uma parte do empreendimento. Assim, decidiu-se por itens que são levantados sem dificuldades e que não necessitam do rateio. Pode-se citar como custo diretos insumos e serviços diretos.

Entretanto, existem itens que são considerados custos diretos que não podem ser modelados de fato, são os casos dos serviços. Também é fato que alguns itens físicos que não são modelos de fato, como é o caso do desmoldante para a forma de parede de concreto, em ambos os casos deve-se relacionar a quantidade física ao elemento que não há quantitativo intuitivo. Existe ainda o caso de itens que devem ser considerados no custo final do elemento, como é o caso de parafusos das portas, neste caso o valor do mesmo deve constar no preço final do produto "porta''.

#### <span id="page-44-0"></span>**4.5 Considerações finais**

A aplicação da metodologia BIM utilizando o *software Autodesk Revit* para as pesquisas confirmou as teorias estudadas sobre economia de tempo, assertividade na quantificação dos elementos, facilidade na detecção de conflitos e no auxílio de melhor visualização do projeto como um todo. Podendo destacar os seguintes pontos:

- Ganho visual: As vantagens visuais do modelo BIM são de fato uma das principais características frente ao modelo CAD. Além disso, para fazer uma alteração em um modelo 2D é necessário revisar todo o projeto, já que não é um *software* dinâmico. No modelo BIM, uma alteração é simples, já que ao fazer a tal o projeto é atualizado de forma dinâmica e inteligente, se é efetuado a troca de um tipo de janela a tabela é atualizada de forma automática, contendo as informações do novo tipo.
- Outro ponto a ser levado em consideração é que o *software* identifica de forma automática as interferências do modelo, informando se houver sobreposição de elementos.
- Tem-se também benefício na extração de quantitativos de forma rápida. O processo manual de contagem e multiplicação pelas dimensões é passível de erros e envolve um grande gasto de tempo.

É importante ressaltar que foram consideradas a modelagem de uma simples edificação em parede de concreto para estimar os quantitativos. E que esse estudo pode ser aplicado em diversos outros itens da obra.

Além disso, foi possível entender que o uso da metodologia BIM pode trazer muitos ganhos para a indústria de AEC, e que apesar de estar avançando, o processo encontra-se em amadurecimento no Brasil.

É possível entender que a metodologia BIM está impactando de forma positiva todo o mercado da construção, já que podemos constatar que o modelo CAD (convencional) pode apresentar deficiências, criando leituras ineficientes na execução de obra, compreensão do projeto e levantamento de quantitativo.

O processo de orçamentação tradicional ainda é muito utilizado no mercado da construção civil, sendo alimentado por quantitativos de processos manuais e desgastantes, com isso buscar soluções mais atuais e que proporcional ganho de tempo e produtividade é essencial para a competitividade do mercado, uma das melhorias que a metodologia BIM propõe.

Comparando as duas formas de obtenção de quantitativos de obras, temos que a metodologia BIM oferece praticidade frente ao CAD, pois o processo de projeto baseados em modelos BIM permitem a modelagem dos elementos que contém todas as suas informações paramétricas, diferentemente das representações em desenhos, isso contribui para que os processos de levantamento de quantidades fiquem menos maçantes aos orçamentistas, garantindo maior precisão e confiabilidade ao projeto.

Contudo, o papel desempenhado pelos orçamentistas continua sendo fundamental no processo de construção, entendendo que seu trabalho não se resume apenas a extração de quantitativos, devendo considerar o uso do BIM como um facilitador, permitindo avaliar as condições e otimizar os serviços.

O processo de implantação do uso BIM vai além do entendimento do seu conceito e conhecimento do *software* desejado. Em uma empresa é necessário mudar toda a cultura, investir em infraestrutura de informática, e nos processos de confecção e compartilhamento de projetos.

Além disso, o uso do *Revit* ou qualquer outro *software* BIM requer além do conhecimento específico do *software*, como por exemplo na criação das principais famílias do modelo.

Entretanto, apesar de não ser uma ação muito simples, o uso do BIM traz grandes benefícios a médio prazo, contribuindo com a qualidade e rapidez dos projetos, permitindo conhecer melhor o empreendimento antes do início das obras e eliminando grande parte dos trabalhos mais suscetíveis aos erros humanos.

Neste presente trabalho, o objetivo era apenas exemplificar que como o uso dessa metodologia pode contribuir com um método construtivo em expansão, a parede de

concreto, que também é um meio construtivo rápido, o que requer projetos e quantificação mais assertivos e com certa antecedência para evitar prejuízos.

## <span id="page-47-0"></span>**5 CONCLUSÃO**

Com o grande processo de aceleração da competitividade de mercado, é imprescindível usar todas as ferramentas possíveis para evitar erros e retrabalhos. Por esse motivo, busca-se melhores qualificações e sistemas com maior índice de assertividade. Desta forma, o uso do BIM tem se tornado um forte aliado para as áreas de AEC.

O atual trabalho teve o objetivo de demonstrar ganhos possíveis com o uso do BIM 5D, voltando para quantificação e orçamentação, utilizando o *software Autodesk Revit* para a modelagem, e comparar com o método tradicional utilizando o CAD.

A extração de quantitativo se mostrou confiável, mesmo abordando um único método construtivo e poucos elementos, o que evidenciou os ganhos que o mesmo pode trazer nas áreas da AEC, como orçamentos, projetos e construção.

Atesta-se que o uso dos métodos BIM pode contribuir para uma análise prévia completa de projeto, tornando possível a compreensão com antecedência da viabilidade de execução de obra. O que possibilita a prevenção de erros que antes seriam detectados somente no canteiro de obras, além disso, fornece a possibilidade de comparação entre diferentes possibilidades para a solução de problemas previstos.

A metodologia BIM caminha com o desenvolvimento tecnológico que atinge as mais diversas áreas da indústria da construção, como na inovação e utilização de novos métodos construtivos, tornando-se uma oportunidade de melhoria e destaque.

Cabe ressaltar que é imprescindível para um profissional de área o conhecimento básico sobre a metodologia BIM, uma vez que está ligada ao desenvolvimento desta indústria.

## <span id="page-48-0"></span>**6 REFERÊNCIAS**

ANDRADE E RUSCHEL. BIM: CONCEITOS, **CENÁRIO DAS PESQUISAS PUBLICADAS NO BRASIL E TENDÊNCIAS**. Em: SBQP 2009. Anais. , São Carlos, p. 602-613, 2009.

ASSOCIAÇÃO BRASILEIRA DE NORMAS TÉCNICAS .CEE-134 ± **Modelagem de Informação da Construção**. Rio de Janeiro, 2009.

ANAUTE M. http://nucleoparededeconcreto.com.br/destaqueinterno/programaminha-casa-minha-vida-e-parede-de-concreto, 2012. Disponível em Acesso em 10 janeiro 2013

ANTUNES, João Manuel Pimentel. **Interoperacionalidade em Sistemas de Informação**. 2013.136f. Tese de Mestrado Ciclo de Estudos Integrados

ANDERLE, Eduardo Antônio. Análise do processo de modelagem 5D (BIM): **Estudo de caso de uma residência unifamiliar**. 2017,119p-Trabalho de Conclusão de Curso Graduação em Engenharia Civil - Universidade Federal De Santa Catarina, Florianópolis,2017.

ASBEA - Associação Brasileira dos Escritórios de Arquitetura. **Bibliotecas BIM e Cadernos de Práticas Recomendadas em coordenação modular estão disponíveis para download**. Disponível em: . Acesso em: 17 fev. 2018. .

Barreto, B. V; Sanches, J. L. G; Almeida, T. L. G; Ribeiro, S. E. C (2016) **O BIM no cenário de arquitetura e Construção Civil Brasileiro**. Disponível em: < http://www.fumec.br/revistas/construindo/article/view/4811/2442 > Acesso em: 19 dez. 2018

BIANCHINI, Larissa de Quadros. **Utilização de um modelo BIM 5D para orçamentação: um estudo de caso 2019**.

CAMPESTRINI, T. F. et al. Entendendo BIM. Curitiba, PR, [S.l.], 2015.

CASAS E PROJETOS. Paredes de concreto moldadas in loco aceleram obras, 2012. Disponível em: http://www.casaseprojetos.com/paredes-de-concretomoldadasinlocoaceleram-obras. Acesso em: 30 de março de 2020.

CATELANI, Wilton Silva, SANTOS, Eduardo Toledo. **Normas brasileiras sobre BIM.2017**. Disponível em:. Acessado em: julho 2018. Conducentes ao Grau de Mestre em Engenharia Civil - Universidade do Minho - Escola de Engenharia, Braga, Portugal.

DIGITAL INC. DIGITAL INC., 2018. DISPONIVEL EM: . ACESSO EM: 18 NOVEMBRO 2019.

EASTMAN, C. **Building Description System**. Jornal AIA, Pittsburgh, 1975.

EASTMAN, C. et al. Manual de BIM: **Um guia de modelagem da informação da**  construção para arquitetos, engenheiros, gerentes, construtores **incorporadores**. Porto Alegre: Bookman Editora LTDA, 2014

FERREIRA, B. M. L. **Desenvolvimento de metodologias BIM de apoio aos trabalhos construtivos de medição e orçamentação**. , [S.l.], 2015.

GÓES, Bruno Pereira**. Paredes de concreto moldadas "in loco",** estudo do sistema adotado em habitações populares. Rio de Janeiro, RJ, 2013.

GOVERNO FEDERAL. Decreto **Nº 10.306**. Governo Federal. Brasília. 2 de Abril de 2020.

GOVERNO FEDERAL. Decreto **Nº 9.938**. Governo Federal. Brasília. 22 de agosto de 2019.

INBEC. **Uso do BIM será obrigatório a partir de 2021** nos projetos e construções brasileiras. [S.l.]: [s.n.], 2018. Disponivel em: <https:// https://inbec.com.br/blog/usobim-sera-obrigatorio-partir-2021-projetos-construcoes-brasileiras.

LANDIM, Aurélia Emanoela de Freitas Gonçalves. **Os obstáculos à implantação da tecnologia BIM como plataforma no desenvolvimento de projetos na construção civil**: uma revisão sistemática de literatura. 2020

LIMA, J. R. P.; COSTA, C. P. **Três sistemas construtivos em empreendimento residencial econômico.** Concreto e Construções, IBRACON, ed. 90, p. 21-25, abr – jun, 2018.

MACHADO, P. et al. **Estudo sobre a implementação da metodologia BIM** (building information modeling) nas regiões centro e Alentejo de Portugal. 2021

MANZIONE, L. **Proposição de uma estrutura conceitual de gestão do processo colaborativo com o uso do BIM**. Universidade de São Paulo - USP. São Paulo, p. 343. 2013.

MASSUDA, C. **Como construir Parede de concreto**, 2009. Disponível em < http://www. engemix.com.br/cserie/attach/manual/revista\_techne.pdf> Acesso em 16 de dezembreo de 2012.

MELLO, R. B. BIM e custos: **Maximize os dados do modelo com o Navisworks** e o Quantity Takeoff. São Paulo: Autodesk, 2012.

MISURELLI, H.; MASSUDA, C. **Paredes de concreto**. Téchne, São Paulo, n. 147, Junho 2009.

MORQUECHO, Fernando Bezerra. **Análise de edifícios em paredes de concreto moldadas in loco**. 2016. Trabalho de Conclusão de Curso. Universidade Federal do Rio Grande do Norte.

OLIVEIRA, Karla Taciana Soares de. **Utilização da Tecnologia BIM nos escritórios de arquitetura e engenharia de Mossoró**. 2021

SANTOS, Everton de Britto. Estudo comparativo de viabilidade entre alvenaria de blocos cerâmicos **e paredes de concreto moldadas no local com fôrmas metálicas em habitações populares**. 2013. Trabalho de Conclusão de Curso. Universidade Tecnológica Federal do Paraná.

SILVA, F. B. D**. Fôrma de alumínio para paredes estruturais de concreto armado moldadas no local**. Téchne, São Paulo, n. 153, Dezembro 2009.

VENTURINI, Jamila. **Casas com paredes de concreto**. Revista Equipe de Obra, São Paulo, julho. 2011. Disponível em:< http://www.equipedeobra.com.br/construcaoreforma/37/artigo220698-2.asp>. Acesso em: 09 mar. 2013. Tassara, G. V., Freire, F. C., & Arantes, E. M. (2019). A automação de projetos em bim 5D mediante a alterações de escopo. Brazilian Journal of Development, 5(8), 11784-11793.

VIANA, Leandro; ARANTES, Eduardo. **A utilização da ferramenta BIM 5D para obras públicas no Brasil**. ENCONTRO NACIONAL DE TECNOLOGIA NO AMBIENTE CONSTRUÍDO, p. 3087-3093, 2018.

TASSARA, Gabriel Victoria; FREIRE, Flávia Camelo; ARANTES, Eduardo Marques. **A automação de projetos em bim 5D mediante a alterações de escopo**. Brazilian Journal of Development, v. 5, n. 8, p. 11784-11793, 2019.

## <span id="page-52-0"></span>**A.1 Composição SINAPI.**

#### **CADERNO TÉCNICO**

**CLASSE: FUES - FUNDACOES E ESTRUTURAS** TIPO: 43-CONCRETOS

1. COMPOSIÇÃO ANALÍTICA DE SERVIÇO

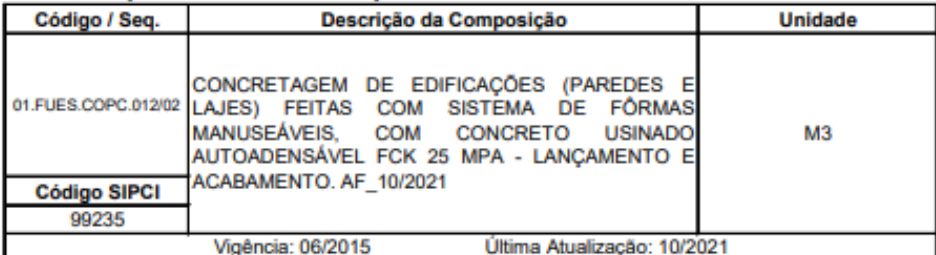

**COMPOSIÇÃO Unidade** Item Código Descrição Quant. **CARPINTEIRO** FORMAS COM **ENCARGOS** DE c 88262 0,11500000 н **COMPLEMENTARES** c 88309 PEDREIRO COM ENCARGOS COMPLEMENTARES  $H$ 0,22900000 c 88316 SERVENTE COM ENCARGOS COMPLEMENTARES  $H$ 0,34400000 CONCRETO AUTOADENSAVEL (CAA) CLASSE DE<br>RESISTENCIA C25, ESPALHAMENTO SF2, INCLUI SERVICO 34872 Ï, M<sub>3</sub> 1,09000000 DE BOMBEAMENTO (NBR 15823)